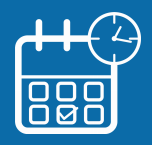

## **Gagnez du temps avec l'accueil sur rendez-vous !**

Votre centre des Finances publiques vous offre la possibilité de prendre rendez-vous en ligne pour être reçu au guichet ou rappelé au téléphone.

Vous évitez ainsi les files d'attente ou les déplacements inutiles.

**NOUVEAU :** Si votre service le propose, vous pouvez prendre rendez-vous dans un point d'accueil plus proche (Espace France Services, Maison de services aux publics...) lors d'une permanence d'un de nos agents ou pour une visioconférence.

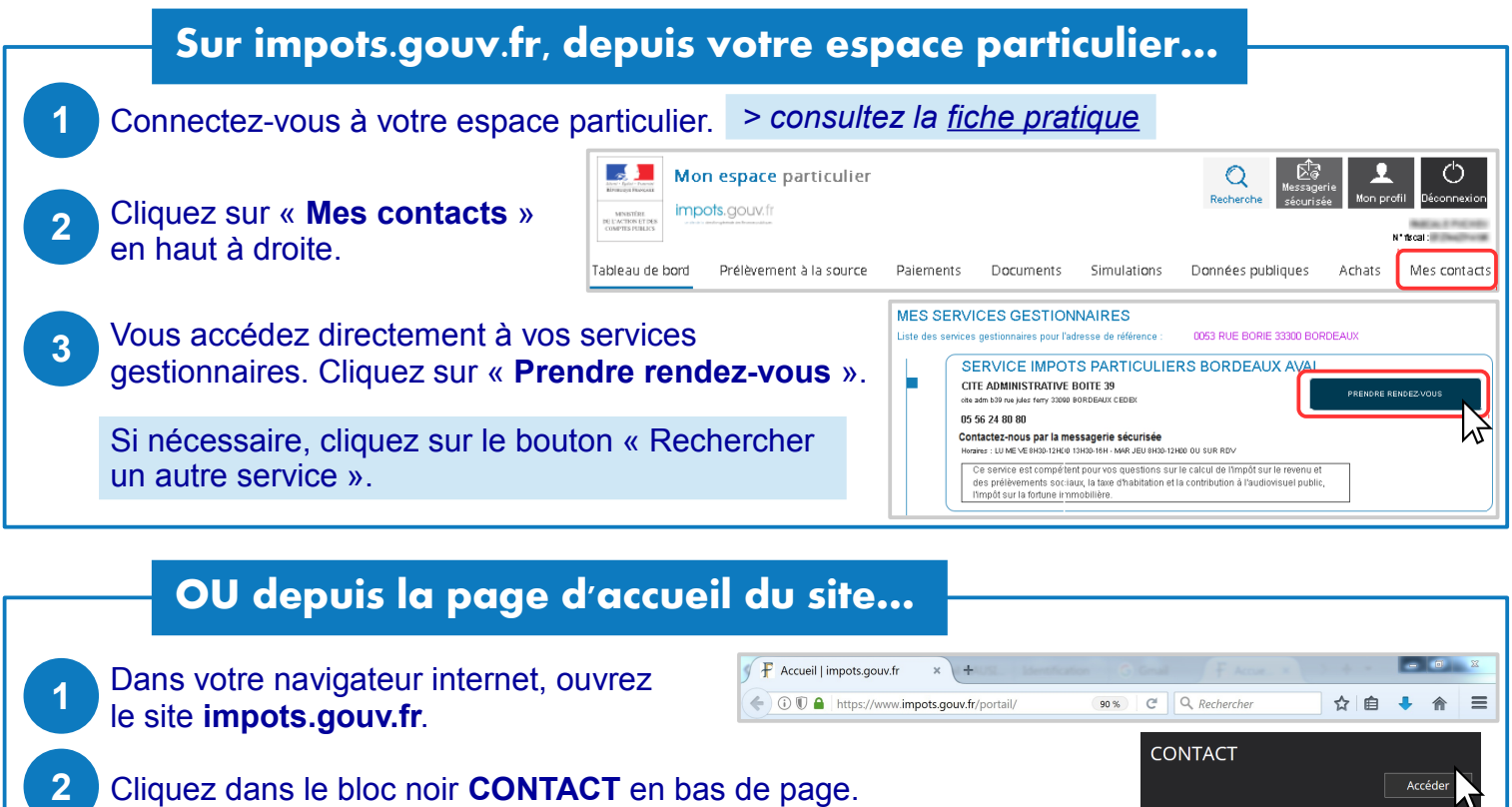

- Précisez votre demande en **sélectionnant les blocs**  qui s'affichent successivement. Par ex. pour trouver votre service des impôts des particuliers, cliquez sur : *Particulier > Votre dossier fiscal (domicile en France) > Le calcul de vos impôts > Votre impôt sur le revenu/prélèvements sociaux* Saisissez **votre adresse** avec au moins la voie et le code postal puis cliquez sur « **Rechercher votre service** »**. 3 4**
	- Les coordonnées de votre service sont affichées. Cliquez sur le bouton **« Prendre rendez-vous ».**

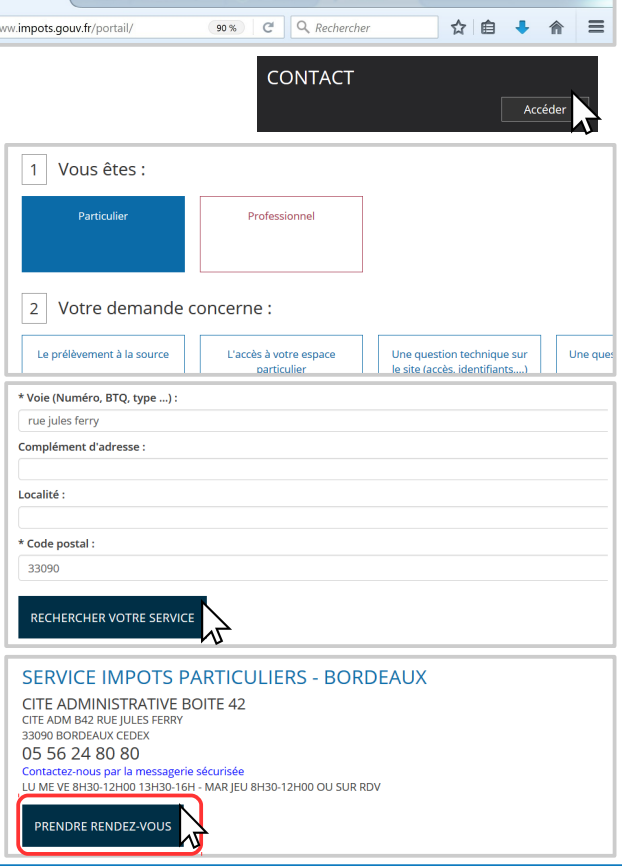

**5**

ăО

## **Complétez votre demande....**

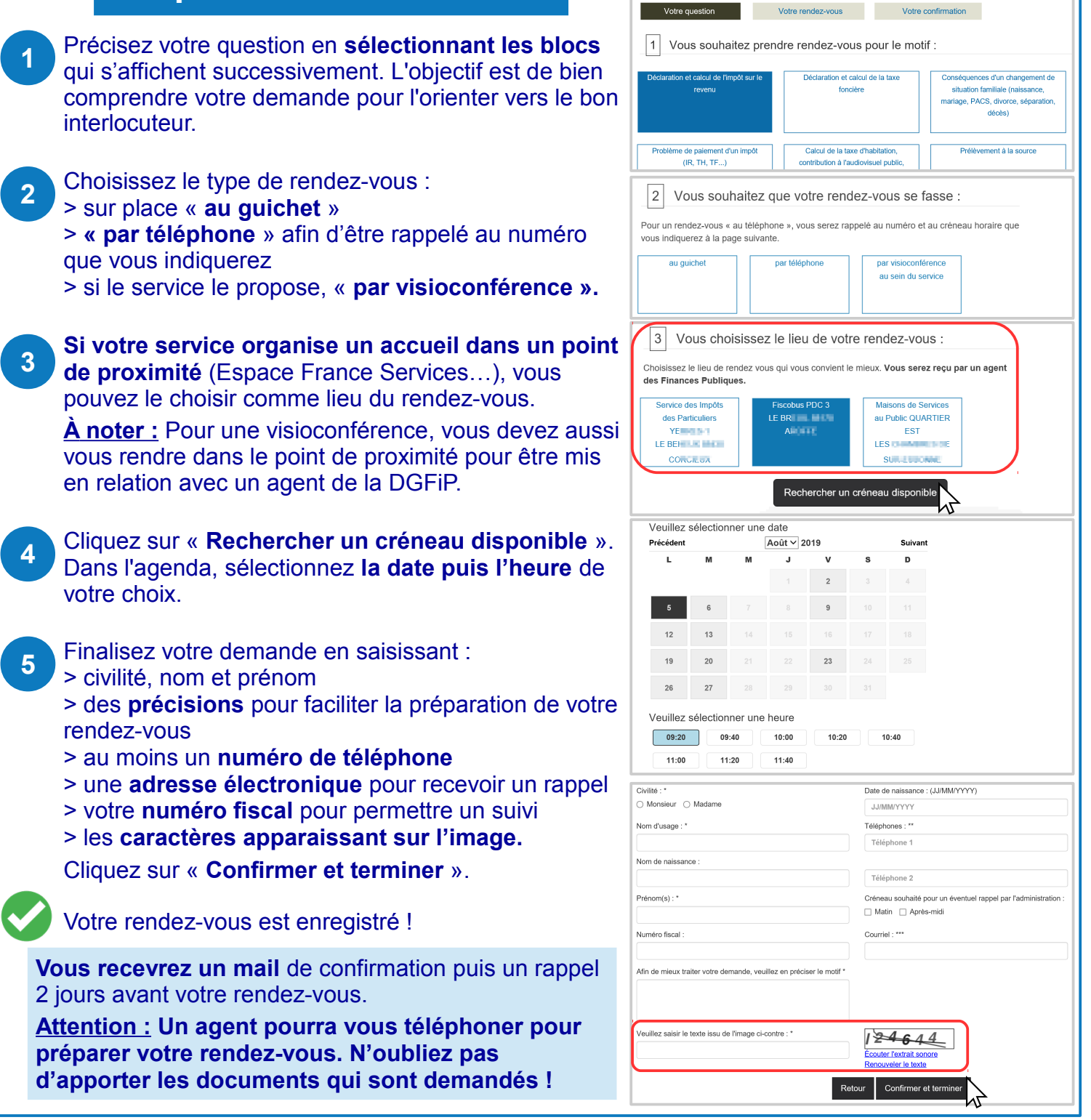

## **Annulez ou replanifiez votre rendez-vous…**

Connectez-vous à **votre espace particulier**, rubrique « **Mes contacts** ».

**1**

**2** Votre prochain rendez-vous est affiché\*. Il vous suffit de cliquer sur les boutons « Replanifier » ou « Annuler » et laissez-vous guider. Vous recevrez un mail de confirmation. \* RDV pris dans votre espace particulier ou avec saisie

**MES RENDEZ-VOUS** Date: 1 iuil, 2019 SERVICE IMPOTS PARTICULIERS Référence : JGCMAN MANTES-LA-JOLIE OUEST Reference : JGCMAI<br>Heure du RDV : 08:00<br>Durée : 30 minutes<br>Motif : Conséquences d'un changement de<br>Motif : Conséquences d'un changement de<br>situation familiale (naissance, mariage, PACS,<br>divorce, séparation, décès) 1 place jean moulin 78201 MANTES LA JOLIE CEDEX Replanifier

de votre numéro fiscal.

Annuler

**Téléchargez l'application mobile « impots.gouv »** gratuite sur Google Play ou l'App Store !